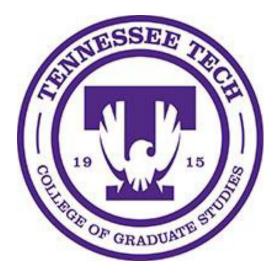

# **Curriculum End User Instructions**

Departmental Training and Reference Guide

Fall 2023

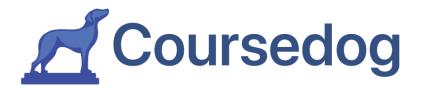

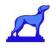

## **Table of Contents**

# Contents

| Curriculum Overview                                                           | 3  |
|-------------------------------------------------------------------------------|----|
| Types of Proposals                                                            | 3  |
| Logging In                                                                    | 3  |
| The Coursedog Home Page                                                       | 4  |
| Proposing a New Course or Program                                             | 5  |
| Option #1: Curriculum Homepage Right Side Bar - <i>select +New Proposal</i>   | 5  |
| Option #2: Course or Program Page Left Side Bar – select +Propose New Program | 6  |
| How to Fill Out the New Course Form                                           | 7  |
| How to Fill Out the New Program Form                                          | 9  |
| Example of a completed program                                                | 12 |
| Propose Change to a Course or Program                                         | 15 |
| Course Change Form                                                            | 15 |
| Course Deletion-Inactive Course                                               | 16 |
| Program Deletion Form:                                                        | 17 |
| Curriculum Change Form:                                                       | 18 |
| Managing Curriculum Proposals                                                 | 19 |
| Proposal Dashboard Overview                                                   | 19 |
| Tracking Proposals                                                            | 20 |
| Customizing Proposal Columns                                                  | 21 |

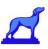

## **Curriculum Overview**

The Coursedog Curriculum module assists Tennessee Tech in automating the GSEC submission process for all new and existing programs, courses and university exceptions. The platform allows the department to submit the departmental approval memo through the Coursedog system. Once submitted, the proposal routes through the College of Graduate Studies and GSEC, and if needed; to the Academic Council, TTU Board of Trustees, THEC and the TTU Registrar.

As a department and college, your approval process will not be altered using Coursedog. With this roll-out you will continue to have your committees discuss, approve, and document your changes. The only thing that changes is that a Coursedog form will be completed and the approval memo attached to the form, versus emailed to Graduate Studies.

## **Types of Proposals**

The following forms are available for your GSEC submission:

- New Program
- Program Deletion
- New Course
- Course Change
- Course Deletion
- Curriculum Change
- Graduate Exception to University Requirement

### Logging In

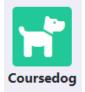

The department will determine who will submit the GSEC proposal through the Coursedog system. The representative will log in to Coursedog at <u>app.coursedog.com</u> or by clicking on the icon on their Tech Express Menu and entering his/her institutional email address.

Remember that all "proposal and course" forms submitted through Coursedog must have the departmental/college approval memo and documents attached to the Coursedog form. All course and program additions, changes, and deletion submissions will be voted on by the Graduate Studies Executive Committee

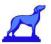

# The Coursedog Home Page

You will then see the following homepage. \*Your home page may look different.

| C 🔓 https://app.coursedog.com/#/produ                          | ucts                                                          |                                                                        | A & & + + + + + + + + + + + + + + + + +                             |
|----------------------------------------------------------------|---------------------------------------------------------------|------------------------------------------------------------------------|---------------------------------------------------------------------|
| Tennessee Technological Un                                     | iversity                                                      |                                                                        | () Resources HELP CENTER 🌲 🔛 🕹 🗸                                    |
|                                                                | Your P                                                        | roducts                                                                |                                                                     |
| 285                                                            |                                                               | 4                                                                      | 2019                                                                |
| Scheduling<br>Build the perfect section, and room schedule. No | Curriculum<br>Automate curriculum approval workflows and send | <b>Events</b><br>Minimize manual work to schedule events from start to | Catalog<br>Build the perfect catalog. Automatically integrated with |
| spreadsheets required.                                         | approved proposals directly into your catalog.                | finish.                                                                | curriculum.                                                         |
|                                                                |                                                               |                                                                        |                                                                     |

The waffle or 9 square menu, right top, will allow you to change which product you are working in. Most work will be done in Curriculum.

| = 👿 Tennessee T          | echnological University (?) Resources                                      | HELP CENTER 🌲 🏭 🚢         |
|--------------------------|----------------------------------------------------------------------------|---------------------------|
| Curriculum<br>Management | <b>Good Afternoon, Alice</b><br>Have any questions, visit the Help Center. |                           |
| Courses                  | Nice! You're up to date! There is nothing to do at the moment.             | Actions<br>+ NEW PROPOSAL |
| Programs                 |                                                                            | I MY PROPOSALS (4)        |
| Campus                   |                                                                            | 🔅 SETTINGS                |
|                          |                                                                            | Line en stree             |

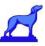

## Proposing a New Course or Program

#### \*Note: Proposals Auto-save

All changes to your proposal will **auto-save**. If you need to navigate away from the page before you submit your proposal- and need to access your draft later – you can find that at Curriculum > Drafts on the left-hand side bar. Proposals will be sorted by the order in which they were created – not the date edited –with the oldest at the top, the newest at the bottom.

**HINT:** When drafting a proposal, it is helpful to complete the "Program Title" field first, so that names of your proposal appear in your list of drafts.

### You can submit a proposal for a new program or course in two ways:

#### **Option #1: Curriculum Homepage Right Side Bar -** *select +New Proposal*

Click "+New Proposal" from the Curriculum homepage and then follow the on-screen prompts.

| ≡ 😧 Tennessee            | @ Resource Technological University                                        | rrces HELP CENTER 🌲 🏭 🚨   |
|--------------------------|----------------------------------------------------------------------------|---------------------------|
| Curriculum<br>Management | <b>Good Afternoon, Alice</b><br>Have any questions, visit the Help Center. |                           |
| Courses                  | Nice! You're up to date! There is nothing to do at the moment.             | Actions<br>+ NEW PROPOSAL |
| Programs                 |                                                                            | I MY PROPOSALS (4)        |
| Campus                   |                                                                            | SETTINGS                  |

Choose which type of proposal you want to start from a drop-down menu.

\*Your options may be different.

| New Proposal                           | ×   |
|----------------------------------------|-----|
| What type of form are you looking for? |     |
|                                        |     |
| New Program                            |     |
| Program Deletion                       |     |
| New Course                             | - 8 |
| Course Change                          |     |
| Course Deletion                        |     |
| Curriculum Change                      |     |
| Graduate Request for Exception         |     |

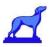

### **Option #2:** Course or Program Page Left Side Bar – select +Propose New Program

Navigate to the type of item you are proposing, "Course" or "Programs" tab on the left-hand side of your screen and then select

"+Propose New Course/Program" located at the top middle of the screen.

| Curriculum<br>Management                                                                                                    | Programs + PROPOSE NEW                                                              | PROGRAM                                                             | Ø                                                        | EXPORT RE                                    | ESULTS SAVED                       |
|----------------------------------------------------------------------------------------------------|-------------------------------------------------------------------------------------|---------------------------------------------------------------------|----------------------------------------------------------|----------------------------------------------|------------------------------------|
|                                                                                                    | Effective Start                                                                     | Effective End Term                                                  |                                                          |                                              |                                    |
| ✿ Home                                                                                                    | Browse Revisions By () Spring                                                       | Type to -<br>search                                                 |                                                          |                                              |                                    |
| Courses                                                                                                    | DATES TERMS 2024                                                                    | for<br>terms ×                                                      | 1 FILTER                                                 | R Q Se                                       | earch for Programs                 |
| Programs                                                                                                    |                                                                                     | Showing 0 -                                                         | 20 of 384                                                | <                                            | > COLUMNS (6 OF 2                  |
| _                                                                                                    | PROGRAM CODE PROGR                                                                  | AM LONG TITLE EF                                                    | FECTIVE ST                                               |                                              |                                    |
| Campus Courses + propose New Courses                                                                                                   |                                                                                     |                                                                     |                                                          | -                                            | DEPARTMENT(S)                      |
|                                                                                                    | RSE<br>Effective End Term                                                           | ÷                                                                   |                                                          | RESULTS                                      |                                    |
| Courses + PROPOSE NEW COUR<br>Browse Revision By Effective Start Term                                                                  | RSE<br>Effective End Term                                                           |                                                                     | FILTER Q 5                                               | RESULTS                                      | Select                             |
| Courses + PROPOSE NEW COUP<br>Browse Revisions By Effective Start Term<br>DATES TERMS Spring Term 20                                   | RSE<br>Effective End Term<br>124 • Type to search for terms •<br>COURSE TITLE       | Showing 0 - 20 of<br>DEPARTME                                       | FILTER Q 5<br>6742 <                                     | RESULTS<br>Search for                        | Select<br>Graduate le<br>course or |
| Courses + PROPOSE NEW COUR<br>Browse Revisions By Effective Start Term<br>DATES TERMS Spring Term 20<br>CODE<br>ABAP7120               | RSE<br>Effective End Term<br>124 • Type to search for terms •<br>COURSE TITLE       | Showing 0 - 20 of<br>DEPARTME<br>X uccio                            | EXPORTI<br>FILTER Q 9<br>6742 <<br>NT<br>n and<br>n<br>n | Search for<br>C<br>STATU                     | Select<br>Graduate le<br>course or |
| Courses + propose New Courses<br>Browse Revisions By Effective Start Term<br>DATES TERMS Spring Term 20<br>CODE<br>ABAP7120 Add new Co | RSE<br>Effective End Term<br>124 Type to search for terms<br>COURSE TITLE<br>DUITSE | Showing 0 - 20 of<br>DEPARTME<br>X touli<br>toulu<br>touli<br>toulu | FILTER Q 5<br>6742 <<br>mand<br>n<br>m and<br>n<br>m and | RESULTS<br>search for<br>C<br>STATU<br>Activ | Select<br>Graduate le<br>course or |
| CODE<br>ABAP7910<br>ABAP7920<br>Code<br>ABAP7920<br>Code<br>ABAP7920<br>ABAP7920                                                       | RSE<br>Effective End Term<br>124 Type to search for terms<br>COURSE TITLE<br>DUITSE | Showing 0 - 20 of<br>DEPARTME<br>X iculu<br>tuctie<br>tuctue        | FILTER Q 5<br>6742 <<br>mand<br>n<br>m and<br>n<br>m and | RESULTS<br>iearch for<br>STATI<br>Activ      | Select<br>Graduate le              |

If you choose to add from the Course or Program Page, it may give you the option to Pre-populate Data. You must know the course number or program which you are going to copy. Verify all copied information for relevance to new course or program.

| raduate - New Course Proposal                                                                                  |             |
|----------------------------------------------------------------------------------------------------|-------------|
| Pre-populate Data     COPY FROM COURSE                                                                         |             |
| Governance Has a subject code and course number been approved by the Registrar's office for this course YES NO | 63 required |
| College/School @                                                                                               | •           |
| Department required                                                                                            |             |
| Type to search for departments                                                                                 | *           |

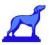

## How to Fill Out the New Course Form

| = 😨 Tennesse                           | e Technological University                                                                                                    | 🕐 Resources HELP-CENTER 🌲 🔛 🕹 🛩   |
|----------------------------------------|----------------------------------------------------------------------------------------------------|-----------------------------------|
| Curriculum<br>Management               | Are you seeking to propose a new undergraduate course or a new graduate course?<br>Graduate                                                           |                                   |
| <ul><li>Home</li><li>Courses</li></ul> | Governance Has a subject code and course number been approved by the Registrar's office for this course? neuronal VES NO                              | ACTIONS                           |
| Programs                               | College/School @                                                                                                    | SUBMIT PROPOSAL                   |
| Campus                                 | Department moved 0                                                                                                    | Contents                          |
| Requirement Sets                       | Type to search for departments *                                                                                                    | Learning Outcomes                 |
| Course Sets                            | Course Title required                                                                                                    | Credits<br>Requirements           |
| 2) Proposals                           | Orbracters (D allowed) Effective Start Term models Effective Start Date                                                                               | Justification<br>Financial Impact |
| Drafts                                 | Type to search for terms 🔹 The Institute the course will be offered First date the course will be offered                                             |                                   |
| Forms                                  | Academic Level (Course Level) mained Schedule Type mained Multi-select is available.                                                                  |                                   |
| Uvrkflows                              | Course Description                                                                                                    |                                   |
| Agendas                                |                                                                                                    |                                   |
| il. Reports                            | 2011/0                                                                                                    |                                   |
| Settings                               | Grade Modes                                                                                                    |                                   |
|                                        | Instruction Modes water<br>Equivalent Courses Courses Cross Listed Courses<br>Click to edit * List ourseld cross-listed which<br>are active courseld. |                                   |
|                                        | Course Attributes 🖗                                                                                                    |                                   |

Required Information:

- In "Course Description", begin with listing any requisites.
- Required information will have a red [required] box next to it.
  - "Learning Outcomes" and "Requirements" do not have a red requirement box, but you will not be able to submit the proposal without the box being activated.
- Ensure you attach a current valid syllabus for the course.
- For "Learning Outcomes", follow the instructions located within the box on the proposal. You may use bullet points or numbers to list outcomes, if you would like.
- A signed approved memo for the addition of the course should be attached in the "Justification" box. The justification should be typed in the text box.

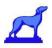

The "Requirements" box allows you to add prerequisites, corequisites, and completion requirements and creates a corresponding tab in the online catalog.

| MPLE REQUIREMENTS                           |   |                 |                  |
|---------------------------------------------|---|-----------------|------------------|
| Prerequisite                                |   |                 | Shown in catalog |
| be                                          |   | Visibility      |                  |
| Prerequisite                                | • | Show in catalog |                  |
| me                                          |   |                 |                  |
| rerequisite                                 |   |                 |                  |
| Rule Condition                              |   |                 |                  |
| Complete All Of                             |   |                 | ▼                |
| Data type                                   |   |                 |                  |
| Courses                                     |   |                 |                  |
| Filter by:<br>Subject code<br>Select course |   |                 | CLEAR FILTER     |
| Type here to start searching                |   |                 | *                |
| Rule Notes                                  |   |                 |                  |
| 🛯 🖽 нк ") (" 📲 🖬 🌲 🗉 🗉 :                    | Ξ |                 |                  |
|                                             |   |                 |                  |
|                                             |   |                 |                  |

Directly underneath the Name box, there will be a blue 'ADD REQUIREMENT RULE" button. Clicking this will expand to the screen pictured above. From here you will be given several drop-down menus you can use to add the requirement information. Once you have selected the type of requirement, it will give you the option to name the requirement. We recommend leaving it untitled because it causes a second title to appear.

★ If the course does not have any requirements, you can add and then immediately delete the requirement to bypass the submission issue.

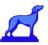

## How to Fill Out the New Program Form

| Programs     | + PROPOSE NEW PROGRAM |        | Z EX         | POR | T RESULT |
|--------------|-----------------------|--------|--------------|-----|----------|
| Add new      | program               |        | ×            | 1   |          |
| Select form  |                       |        | •            |     | Search f |
|              |                       | CANCEL | SUBMIT       | ¢   | >        |
| PROGRAM CODE | PROGRAM LONG TITL     | .E EF  | FECTIVE STAR |     | Ē        |

When you select the New Program Form, you will need to select the which type of program to add.

#### There are two form options:

Graduate Request for University Exception Graduate - New Program Proposal

Select the form needed and complete all the [required] items.

The option to copy an existing program. PrePopulate Data can be found at the top of the page. Ensure information is correct for new program.

| Graduate - New Course Proposal                                                                         |
|----------------------------------------------------------------------------------------------------|
| Pre-populate Data                                                                                      |
|                                                                                                    |
|                                                                                                    |
| Governance                                                                                             |
| Has a subject code and course number been approved by the Registrar's office for this course? required |
| YES NO                                                                                                 |
| College/School 2                                                                                       |

| Name required<br>Enter Program Name<br>Program<br>Long required This title is displayed        |                                                                                                    | Program Type required Program Level required                                             | •               | *Program Long Title: should b<br>in the format Program name,<br>concentration, degree code        |
|------------------------------------------------------------------------------------------------|----------------------------------------------------------------------------------------------------|------------------------------------------------------------------------------------------|-----------------|---------------------------------------------------------------------------------------------------|
| Title                                                                                          | This title is displayed<br>on the catalog.<br>Program long titles<br>should be of the<br>form, "Program<br>Title",<br>"Concentration<br>Title", "Degree<br>Code". | US                                                                                       | ~               | For example:<br>Nursing, Family Nurse<br>Practitioner, NURS-NUFNP                                 |
| Complete all rec<br>poxes. Effective<br>erm will autom<br>n the start date<br>pulled by the un | start<br>atically fill<br>, which is                                                                                                    | College/School Department(s) required Type to search for de Please provide a description | •<br>epartments | ollege/School Dean required                                                                       |
| alendar.                                                                                       | ,                                                                                                    | Effective Start Term requir<br>Type to search for<br>terms                               | ed Ef           | ffective Start Date 🕐                                                                             |
|                                                                                                | d Additional Notes 🕻                                                                                                    | -                                                                                        | Ē               | Though there is no<br>required box, please<br>attach the signed approval<br>memo to the proposal. |

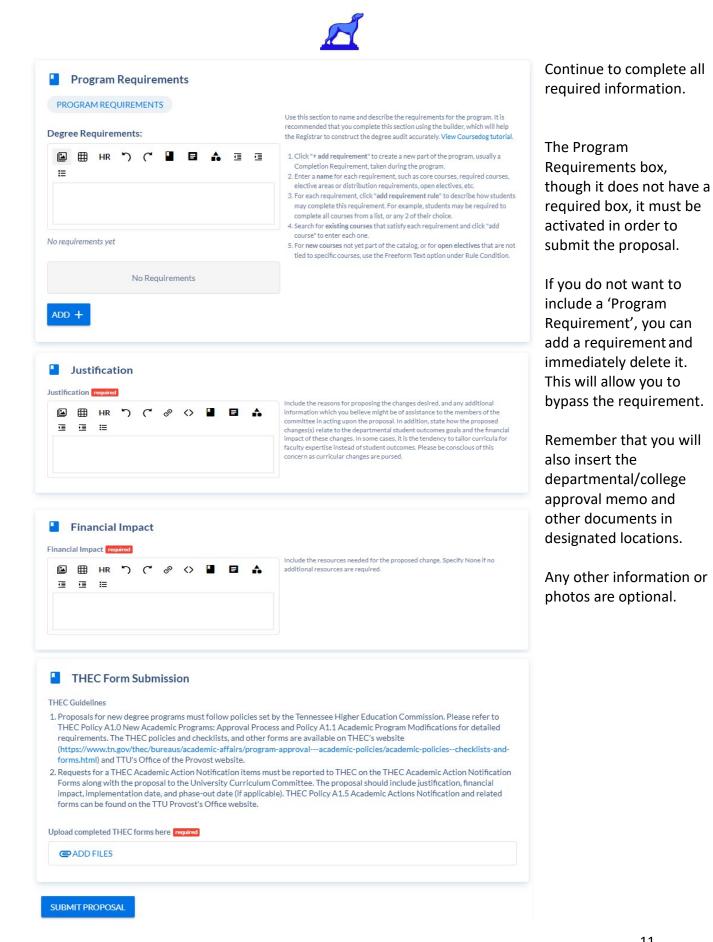

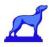

The following is an example of a completed program. Note the type of information that is provided in the form.

| Governance                     |                                                                                                    |                                                                                                    |
|--------------------------------|----------------------------------------------------------------------------------------------------|----------------------------------------------------------------------------------------------------|
| SIS ID                         |                                                                                                    |                                                                                                    |
| -                              |                                                                                                    |                                                                                                    |
| College/School                 |                                                                                                    |                                                                                                    |
| Arts and Sciences              |                                                                                                    |                                                                                                    |
| College/School Dean            |                                                                                                    |                                                                                                    |
| -                              |                                                                                                    |                                                                                                    |
| Department(s)                  |                                                                                                    |                                                                                                    |
| Biology                        |                                                                                                    |                                                                                                    |
|                                |                                                                                                    |                                                                                                    |
| 🌣 Program Governance           | and Overview                                                                                                    |                                                                                                    |
| Status                         |                                                                                                    |                                                                                                    |
| Active                         |                                                                                                    | Defaults to "Active".                                                                                                    |
| Program Type                   |                                                                                                    |                                                                                                    |
| CONCENTRATION                  |                                                                                                    | Select the program type.                                                                                                    |
| Program Level                  |                                                                                                    |                                                                                                    |
| UG                             |                                                                                                    | Program Level Descriptions                                                                                                    |
|                                |                                                                                                    | DR - Doctoral     ED - Education     GR - Graduate                                                                                          |
|                                |                                                                                                    | GR - Graduate     UG -Undergraduate                                                                                                    |
| Program Code                   |                                                                                                    |                                                                                                    |
| BIOL-BOT                       |                                                                                                    | Program codes must be unique and of the form "Academic Department Subject Code" - "Degree<br>Code". For example, ACCT - BSBA.               |
|                                |                                                                                                    | When a degree designation is not available, replace "Degree Code" with "Program TYPE". For<br>example ACCT - MIN for a minor in Accounting. |
|                                |                                                                                                    | For concentrations within a major, use the form "Academic Department Subject Code" -                                                        |
|                                |                                                                                                    | "Concentration Code": For example, AGRI - AGBE for Agriculture, Agribusiness Management<br>Concentration, B.S.AG                            |
| CIP Code                       |                                                                                                    |                                                                                                    |
| 0813030112                     |                                                                                                    | You may refer here to the NCES full list of CIP Codes.                                                                                      |
| Degree Code                    |                                                                                                    |                                                                                                    |
| B.S.                           |                                                                                                    |                                                                                                    |
| Degree Description             |                                                                                                    |                                                                                                    |
| Bachelor of Science            |                                                                                                    |                                                                                                    |
| Program Title                  |                                                                                                    |                                                                                                    |
| Biology                        |                                                                                                    | Typically program umbrella title.                                                                                                    |
| Program Long Title             |                                                                                                    |                                                                                                    |
| Biology, Botany Concentration, | B.S.                                                                                                    | This title is displayed on the catalog. Program long titles should be of the form, "Major Title",<br>"Concentration Title", "Degree Code".  |
| Effective Start Term           | The term when the program is first offered. This                                                                                                  | Effective Start Date                                                                                                    |
| Spring Term 2023               | term is used to display the correct program<br>revision in the catalog. To create new revisions<br>of a program, change the effective start term. | Jan 12, 2023                                                                                                    |
| Approval Date                  |                                                                                                    |                                                                                                    |

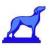

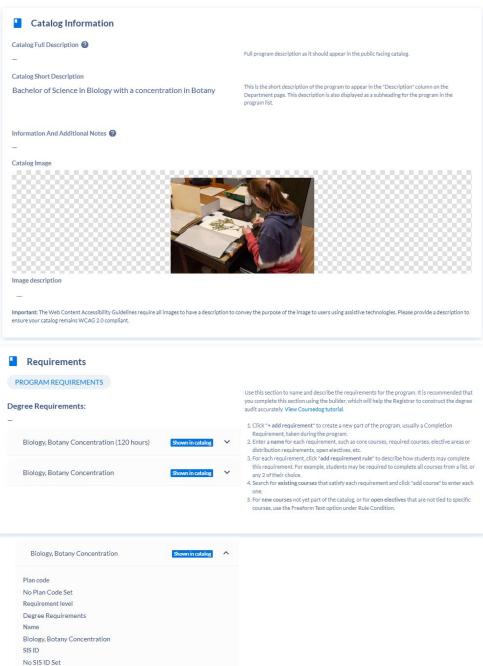

Biology, Botany Concentration Core Complete ALL of the following Courses:

Туре

Completion Requirement

- BIOL1113 General Biology I
  - BIOL1123 General Biology II
  - BIOL2310 General Botany
  - BIOL3130 General Ecology
  - BIOL3140 Cellular Biology
  - BIOL3200 General Microbiology
  - OR BIOL3230 Health Science Microbiology
     BIOL3810 General Genetics
  - BIOL3010 General Genetics
     BIOL3920 Biological Comm Skills
  - BIOL3240 Field Botany
  - BIOL4310 Plant Anatomy
  - BIOL4320 Plant Physiology
  - BIOL4330 Plant Ecology

13

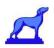

| Degree Plan - Biology, Botany Concentration, B.S. | <ul> <li>Use this section to describe one or more pathways students may take to com least one curriculum table is required for all programs. View Coursedog tuto:</li> <li>Each map is organized by semester, which can include specific courses or oth credits are calculated automatically as requirements are added.</li> <li>Click *+ new map" to create a new plan for students.</li> <li>Enter a name for each map, such as full-time, part-time, spring entry, etc.</li> <li>Each map is organized by semesters, with requirements for each. Click *+ add a new term and select the year and semester. Multiple requirements are added.</li> <li>You can edit each requirement to add existing courses from the catalog.</li> <li>For new courses not yet part of the catalog. or for electives that are not to courses, use the Generic option under Requirement Type and enter the ar (minimum) under the Details tab.</li> <li>It is recommended that you use this builder to assist the Registrar in conduct plans.</li> </ul> | rial.<br>er requirements. Tot<br>new semester" to<br>can be added to each<br>ied to specific<br>tual credits |
|---------------------------------------------------|----------------------------------------------------------------------------------------------------|----------------------------------------------------------------------------------------------------|
| Curriculum Notes                                  |                                                                                                    |                                                                                                    |
| Dependencies                                      |                                                                                                    |                                                                                                    |

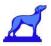

## Propose Change to a Course or Program

To include: Program Deletion, Course Change, Course Deletion, Curriculum Change Option #1: From the home screen, select + NEW PROPOSAL on the right side then select the type of form you would like to use.

| Edit course                                                                                          | ×                       |
|----------------------------------------------------------------------------------------------------|-------------------------|
| Edit Course Form                                                                                     | •                       |
|                                                                                                    | CANCEL SUBMIT           |
| New Proposal                                                                                         | ×                       |
| Welcome! What kind of form are you looking to create?                                                |                         |
| Edit Course Form                                                                                     | -                       |
| This form requires you to select a data element before proceeding. Please search an<br>Select Course | d select an item below: |
| Type to search for courses                                                                           | -                       |
|                                                                                                    | CANCE                   |

**Option #2:** Navigate to the course/program to be changed. Select "Propose Change" on the right action bar.

### **Course Change Form**

From here, it's as simple as changing the correct fields and clicking 'Submit Proposal' on the

right hand actions toolbar. All required information will have a red box next to it.

| Pre-populate Data COPY FROM PROPOSAL COPY FROM COURSE                                                                                                    |   |                                | Î     | ACTIONS  SUBMIT PROPOSAL     |
|----------------------------------------------------------------------------------------------------|---|--------------------------------|-------|------------------------------|
| _                                                                                                    |   |                                | =[[   | →                            |
| Governance                                                                                                    |   |                                |       | DELETE PROPOSAL              |
| Course Subject Code required ?                                                                                                    |   | Course Number required 2       |       | Contents                     |
| ACCT                                                                                                    | v |                                |       | Governance                   |
| College/School required                                                                                                    |   | Department required @          |       | Learning Outcomes<br>Credits |
| Business                                                                                                    | v | Type to search for departments | *     | Requirements                 |
| Course Title required                                                                                                    |   |                                |       | Justification                |
| Auditing and Attestation                                                                                                    |   |                                |       | Financial Impact             |
|                                                                                                    |   | 24 characters (30 alk          | owed) |                              |
| Academic Level (Course Level) required                                                                                                    |   | Schedule Type required         |       |                              |
| Doctoral         ×         Specialist in Education         ×         Graduate         ×           Undergraduate         × <td>٣</td> <td>Lecture</td> <td>¥</td> <td></td> | ٣ | Lecture                        | ¥     |                              |

• The only exception is the "Learning Outcomes" is required to submit the form.

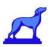

### Course Deletion-Inactive Course

| Curriculum<br>Management               | Graduate - Inactivate Course Proposal                                                                                                    |                                   |
|----------------------------------------|----------------------------------------------------------------------------------------------------|-----------------------------------|
| <ul><li>Home</li><li>Courses</li></ul> | What type of form are you looking for?<br>Course Deletion<br>Are you seeking to remove an undergraduate course or a graduate course?<br>Remove a Graduate Course |                                   |
| Programs                               | Justification                                                                                                    | *                                 |
| Campus                                 | What term should this change take into effect? required                                                                                                    | ACTIONS                           |
| Requirement Sets                       | Fall Term 2027 Why should this course be deleted? remained                                                                                                    |                                   |
| Course Sets                            |                                                                                                    | →                                 |
| Proposals                              |                                                                                                    | Contents                          |
| Drafts                                 |                                                                                                    | Justification<br>Financial Impact |
| Forms                                  | Financial Impact                                                                                                    | Governance<br>Learning Outcomes   |
| Uvrkflows                              |                                                                                                    | Credits<br>Requirements           |
| Agendas                                |                                                                                                    | Requirements                      |
| II. Reports                            |                                                                                                    |                                   |
| Settings                               | Governance                                                                                                    |                                   |
| And The Annual State of the            | Course Number 🚱 Course Subject Code 🚱                                                                                                    |                                   |
|                                        | College/School Department                                                                                                    |                                   |

- The only requirement is the Justification for deleting the course.
- Once submitted, it will enter a workflow to GSEC.

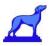

### Program Deletion Form:

| Name required                                                | Program Typ                  | required               |   |
|--------------------------------------------------------------|------------------------------|------------------------|---|
|                                                              |                              |                        | - |
| ong Title                                                    | Program Lev                  | required               |   |
|                                                              |                              |                        |   |
| College/School required                                      | College/School Dean required | Department(s) required |   |
|                                                              |                              |                        | * |
| Description required                                         |                              |                        |   |
| Attach Your College Approval Memo Here                       |                              |                        |   |
| @ADD FILES                                                   | Effective Em                 | Date                   |   |
| Attach Your College Approval Memo Here                       | Effective Em                 |                        |   |
| C ADD FILES                                                  |                              |                        |   |
| CADD FILES                                                   | * Aug 17, 2                  |                        |   |
| C ADD FILES<br>Effective End Term required<br>Fall Term 2023 | * Aug 17, 2                  |                        |   |
| C ADD FILES<br>Effective End Term required<br>Fall Term 2023 | * Aug 17, 2                  |                        |   |

- The required information will have a red box next to it.
- College Approval Memo needs to be attached.
- Once submitted, it will enter a workflow to GSEC.

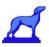

### Curriculum Change Form:

| Graduate - Edit Existing Program Form                                                                                                    |                              |                                                              |
|----------------------------------------------------------------------------------------------------|------------------------------|--------------------------------------------------------------|
| What type of form are you looking for?<br>Curriculum Change                                                                                                 |                              |                                                              |
| Are you seeking to change an undergraduate program or a graduate pro<br>Change a Graduate Program                                                           | gram?                        |                                                              |
| In cases where a college wishes to change existing graduate policies, procedures, an<br>College of Graduate Studies for submission to and approval by GSEC. | nd exceptions, the Dean of t | hat college must send a written request to the Dean of the   |
| Changes Deguarted                                                                                                    |                              |                                                              |
| Changes Requested What changes would you like to make to this program? required                                                                             |                              | e to all of your concentrations within the program? required |
| Program Name Change                                                                                                    | YES NO                       |                                                              |
|                                                                                                    |                              |                                                              |
| Curriculum Changes                                                                                                    |                              |                                                              |
| Curriculum Changes<br>Credit Hour Changes                                                                                                    |                              |                                                              |
|                                                                                                    |                              | Status                                                       |

At the top of the form, is a drop-down menu to select the type of change being requested.

Once the type of change is selected, it is as simple as changing the desired fields and submitting the proposal. All required information will have a red box next to it. Once submitted, it will enter a workflow to GSEC.

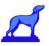

## Managing Curriculum Proposals

### Proposal Dashboard Overview

Coursedog's Proposal Dashboard makes it easy to manage any proposals you've created or need to vote on.

Depending on your permissions, you might see up to five categories: Vote Required, Assigned to ME, Created by Me, All Requests, and Archived Requests.

Clicking each tab could potentially show a different set of proposals.

You can add columns and apply filters to change what you see: save your views: save a default view: and export results.

| Vo | ote Required 2      | Assigned To Me 🛛 | Created By Me 3 | All Requests 🧕 | Archived     | Requests 0          |
|----|---------------------|------------------|-----------------|----------------|--------------|---------------------|
|    |                     |                  |                 |                |              | COLUMNS (4 OF 10) V |
|    | NAME                |                  | PROPOSAL TYPE   |                | CURRENT STEP | REQUEST STATUS      |
|    | Test<br>New Program | Vols Required    | New Program     |                | 000          | Pending             |

**Vote Required:** The "Vote Required" tab includes all requests where the assigned user must cast their vote to move the request along the approval workflow.

**Assigned to Me**: The "Assigned To Me" tab contains requests that the faculty member has not yet voted on or has voted on in the past. This tab is useful for record keeping purposes of past actions.

**Created by Me**: The "Created By Me" tab shows all requests created by the faculty member specifically.

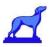

### Tracking Proposals

If you are looking to see the status of an existing proposal, navigate to the proposal and select "Workflow" in the proposal Toolbox on the right. Here you can see all the steps the proposal has been through and needs to be through to be approved.

| ALL PROPOSALS Submitted on 11/30/2022 at 3:11 PM by Tilfany Winters ( twinters@coursedug.com )                                                                                                    | 🖌 EEKT PROPOSAL 👩 ARCHIVE PROPOSAL 🚦 DELETE PROPOSAL |
|----------------------------------------------------------------------------------------------------|------------------------------------------------------|
| Curriculum Drogram Dronacal                                                                                                    | * DOWNLOAD FOR                                       |
| Curriculum Program Proposal                                                                                                    | Proposal Toolbox                                     |
| Proposal Type                                                                                                    | Status: Providing                                    |
| Edit Program                                                                                                    | Decisiona: QO                                        |
| Ferm Title<br>Edit Program Form                                                                                                    | DECISION ACTIVITY                                    |
| Author Prógram                                                                                                    | What would you like to do with this request? You can |
| Tilfany Winters BS in Biology                                                                                                    | Ø APPROVE                                            |
| PROPOSAL DEPENDENCIES CHANGES                                                                                                    | ⊙ seract                                             |
| chandade percentates chandles                                                                                                    | () SUSPEND                                           |
|                                                                                                    |                                                      |
| sugnation of the                                                                                                    | ROUTE BACK                                           |
| Ceneral General                                                                                                    | Please comment on your decision below.               |
| Program Type                                                                                                    | Enter comment here                                   |
| 2                                                                                                    |                                                      |
| Catalog Full Description                                                                                                    |                                                      |
| Dimension Differences                                                                                                    | SUBMIT DECISION                                      |
| Catalog Dirate Name                                                                                                    |                                                      |
|                                                                                                    | Current step                                         |
| Image description                                                                                                    | Route Back Test Store Period                         |
|                                                                                                    |                                                      |
| Insportant. The Web Context Access/billing Guidelines requires all images to have a description to<br>convey the expose of the image for users using available technologies. Please provide adocs/orders | Deadline: No deadline                                |

The "Proposal Toolbox" contains the following three tabs:

**Decision:** The "Decision" tab contains the final decision on whether the proposal has been approved or rejected.

**Workflow:** The "Workflow" tab shows the approval path the proposal has or will go through in the process and whether the proposal was approved or rejected in that step.

**Activity:** This tab contains an entire overview of the actions taken on the proposal, from user submitted information to the activity of the committee approving or disapproving the proposal. Faculty members can also use this tab to discuss and communicate the proposal in question.

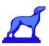

### Customizing Proposal Columns

The Column dropdown in the Course or Program page allows the end user to edit and customize which columns are displayed on the page.

|          |                                                                | Showing 0    | -10 of 10 < > COLUMNS ~                                                                                                    |  |
|----------|----------------------------------------------------------------|--------------|----------------------------------------------------------------------------------------------------|--|
| CODE     | COURSETITLE                                                    | DEPARTMENT(S | II 🗹 Code<br>II 🗹 Course Title                                                                                                    |  |
| BI0151   | Introduction to Quantitative Modeling in Biology<br>(Basic)    | Biology      | Image: Constraint of the second second se |  |
| BI0152   | Introduction to Quantitative Modeling in Biology<br>(Advanced) | Biology      | Author Blind Grading                                                                                                    |  |
| BI0153   | Fundamentals of Ecology and Evolution                          | Biology      | Can Schedule Career                                                                                                    |  |
| BIO987   | Course Title                                                   | Math         | Catalog Print CIP Code                                                                                                    |  |
| ENGL0005 | English for Students                                           | English      | Active                                                                                                    |  |
| ENGL101  | English 101                                                    | English      | -                                                                                                    |  |

By selecting the Columns dropdown, the faculty member can determine what information is displayed on the Course and Program page. Faculty can also drag and drop each column element to order the columns in a preferred manner.

The custom column view can be saved by the faculty member by clicking on the "Saved Views" icon and then clicking "Save Current View". This will bring up a pop up that allows them to review their preferred options and name the specific view setting.

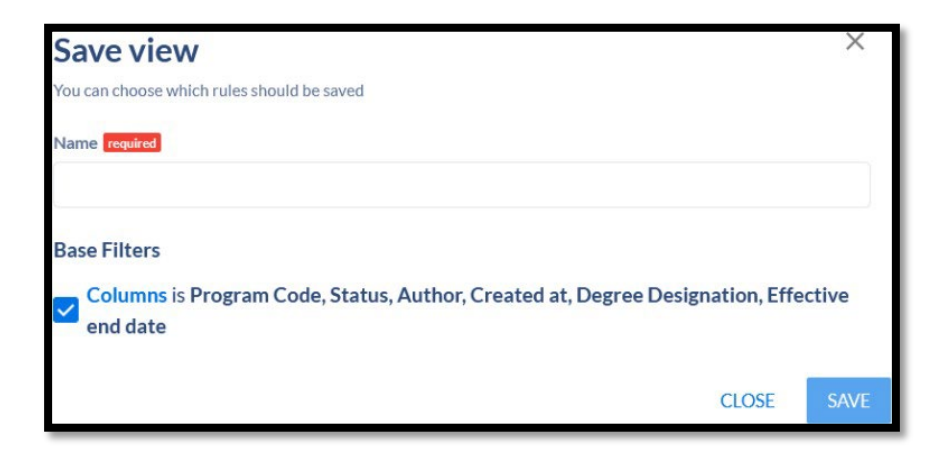